# คู่มือการใช้งาน

## ส่วนของสมาชิก

1.สมัครสมาชิก เพื่อใช้เข้าสู่ระบบ

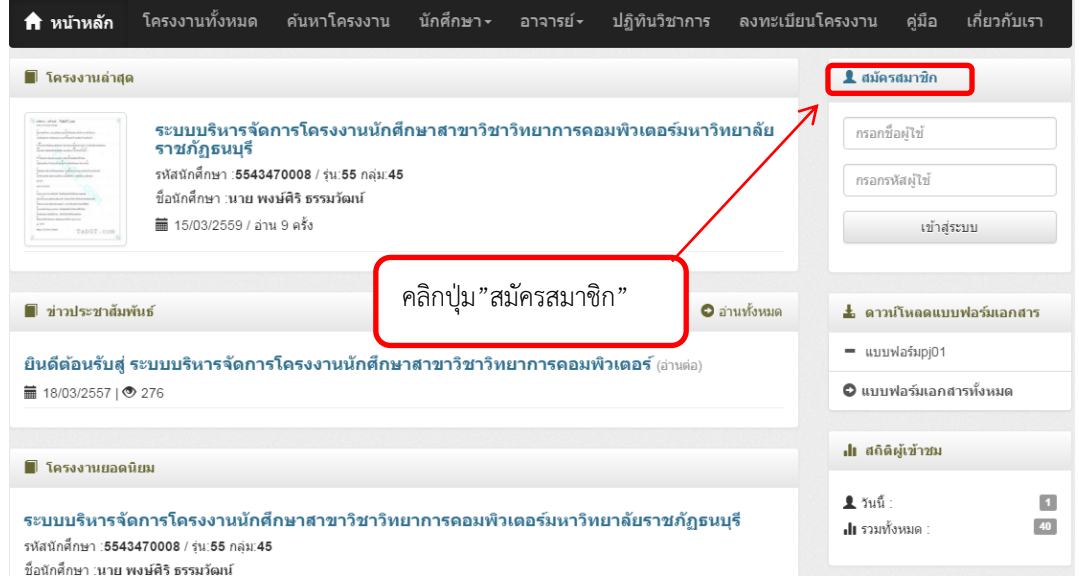

2.กรอกข้อมูลสมัครสมาชิก

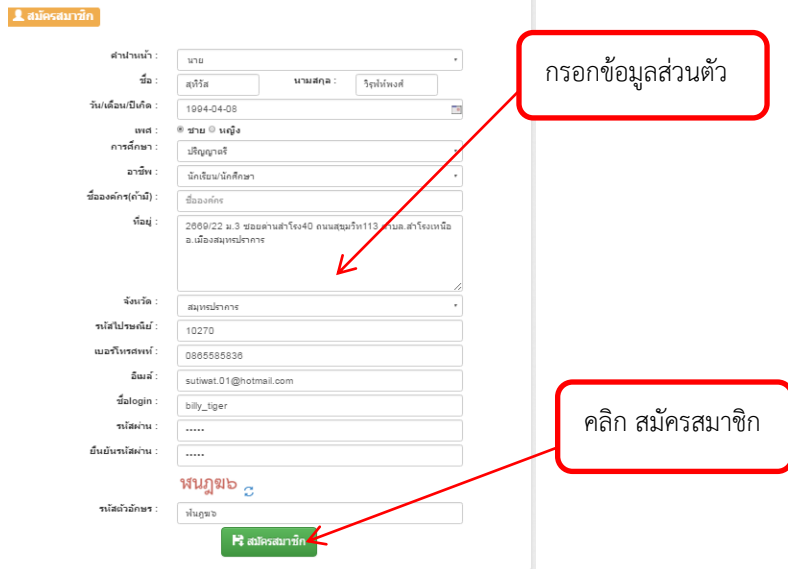

### 3. เข้าสู่ระบบ

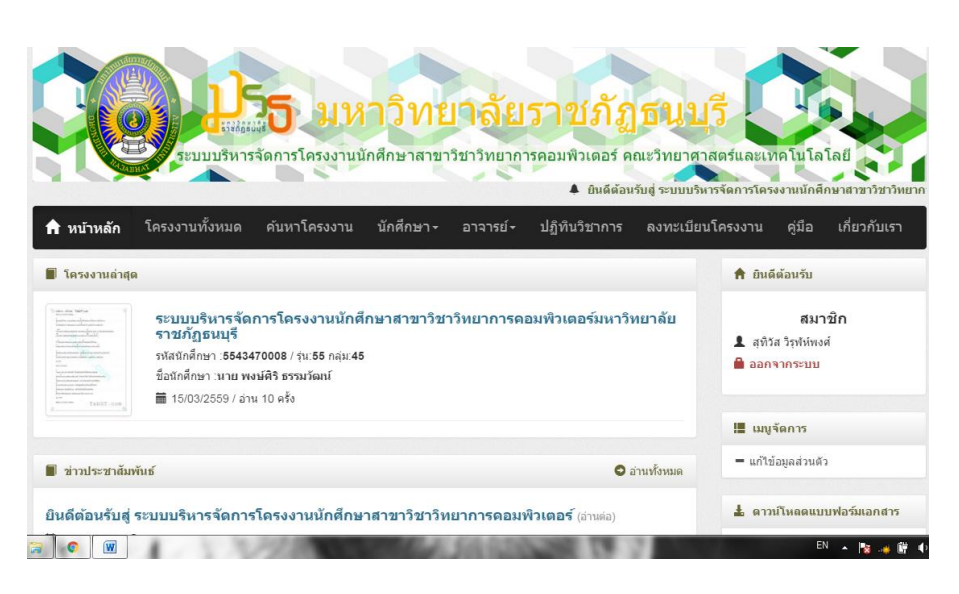

4.หน้าหลัก สามารถคลิกเข้าไปอ่าน โครงงานล่าสุด ข่าวประชาสัมพันธ์และโครงงานยอดนิยม

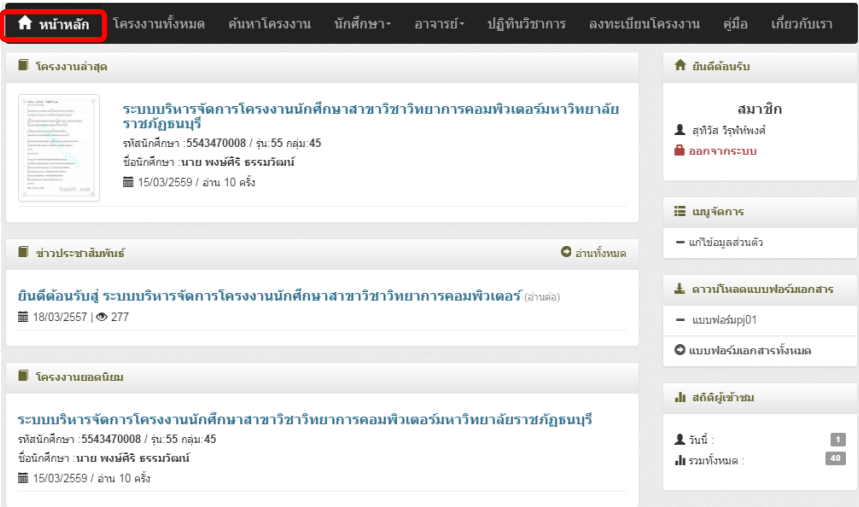

5. โครงงานทั้งหมด สามารถคลิกเข้าไปดูโครงงานทั้งหมด

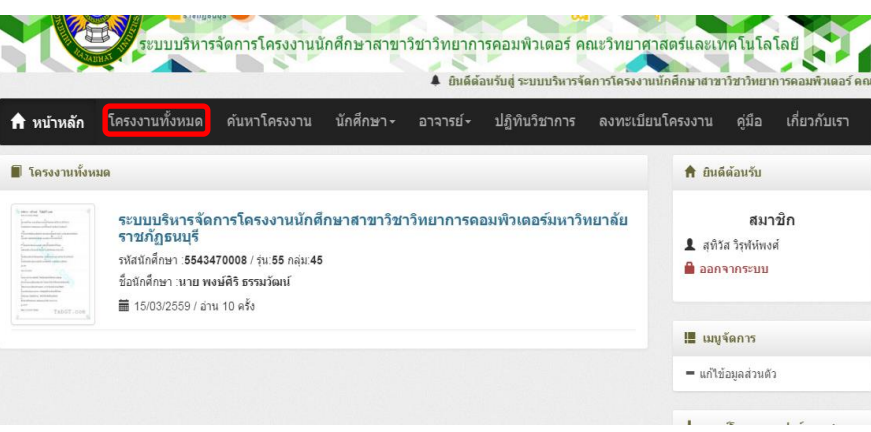

6.ค้นหาโครงงาน ใช้ค้นหาโครงงานที่ต้องการเข้าชม

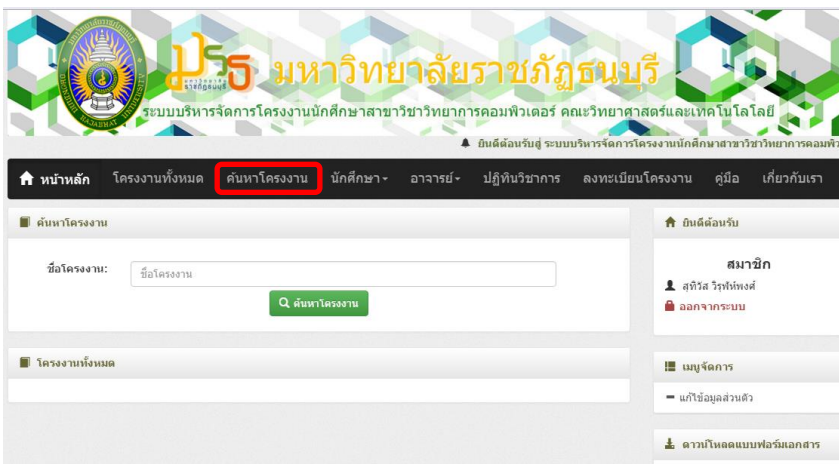

7. นักศึกษาใช้ตรวจสอบรายชื่อนักศึกษาและรายงานสถานะนักศึกษา

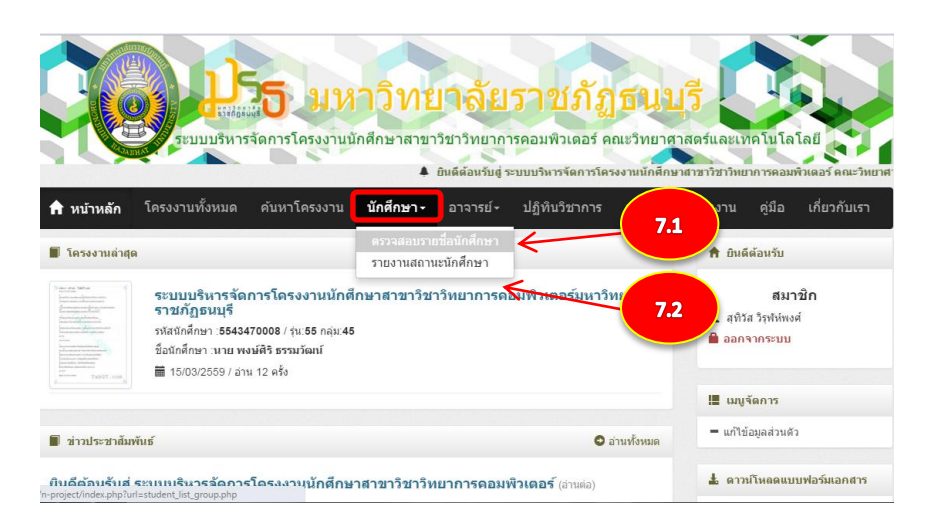

7.1 ตรวจสอบรายชื่อนักศึกษาจากรุ่นและกลุ่ม

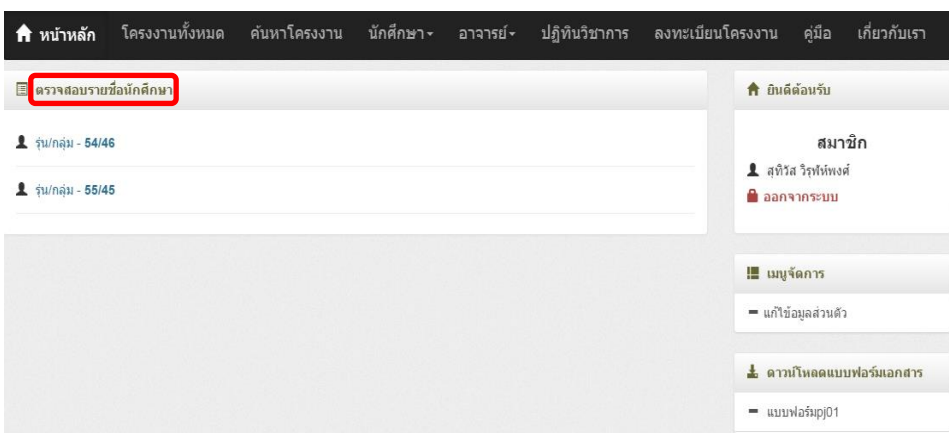

#### 7.1.1 ตรวจสอบรายชื่อนักศึกษาและให้ยืนยัน

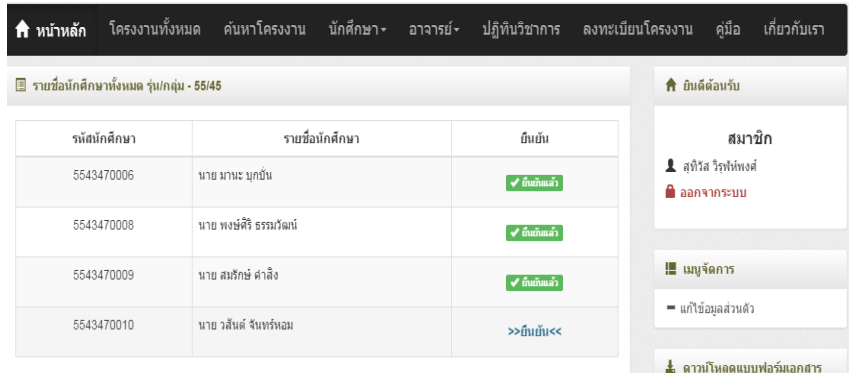

7.2 รายงานสถานะนักศึกษาตรวจสอบจากรุ่นและกลุ่ม

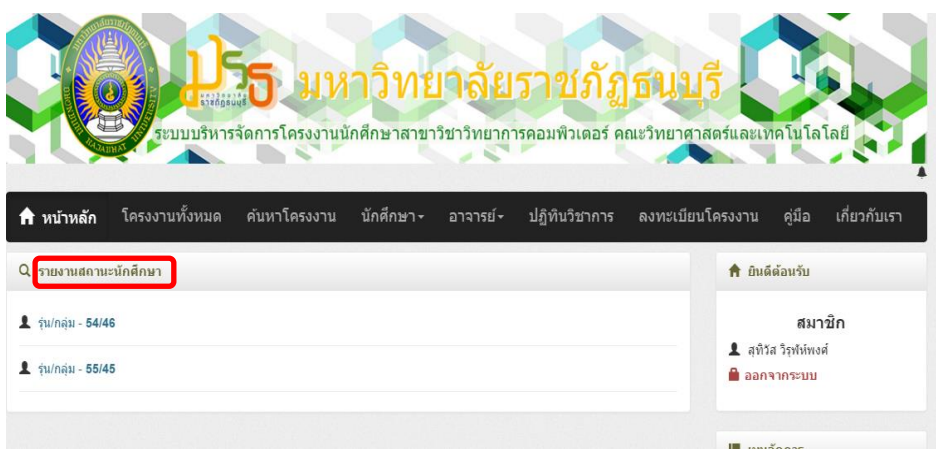

7.3 รายงานสถานะที่ยืนยันแล้วและรอยืนยัน

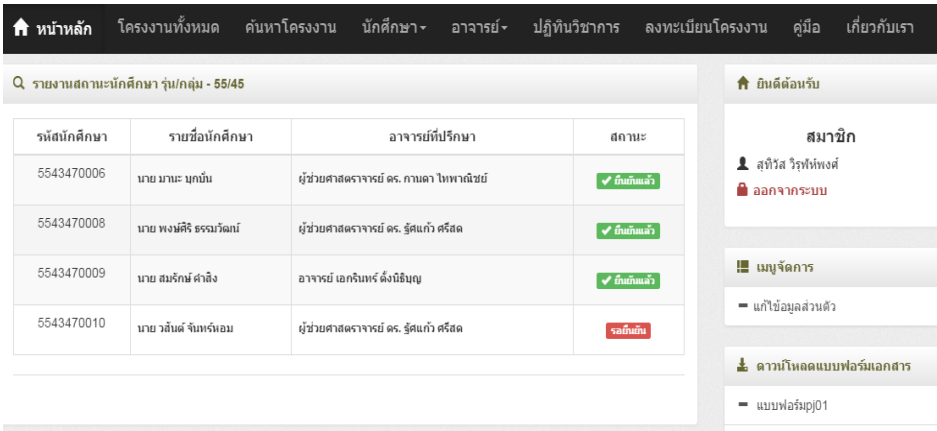

8. อาจารย์ ดูรายชื่ออาจารย์ประจำสาขาวิชา

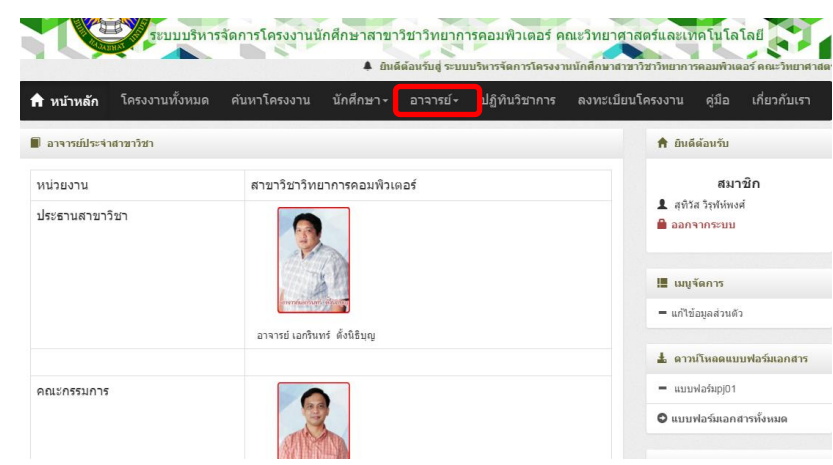

9.ปฏิทินวิชาการ ใช้ดูกำหนดการเกี่ยวกับการดำเนินโครงงาน

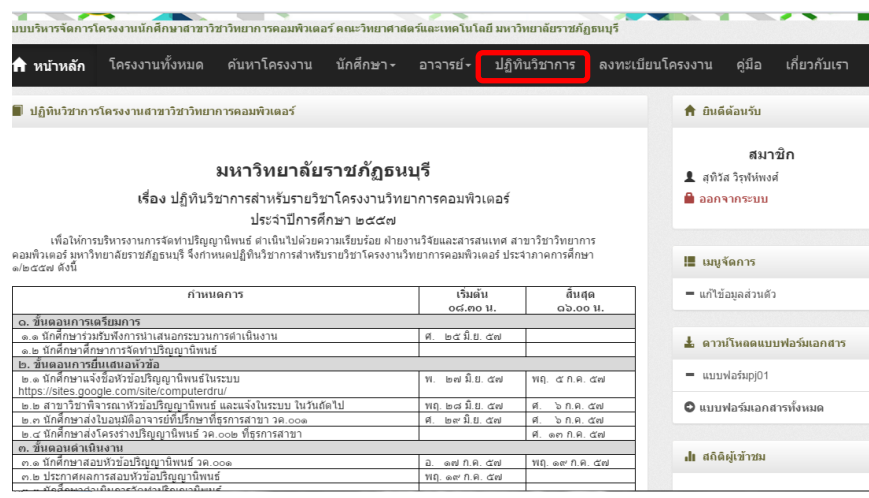

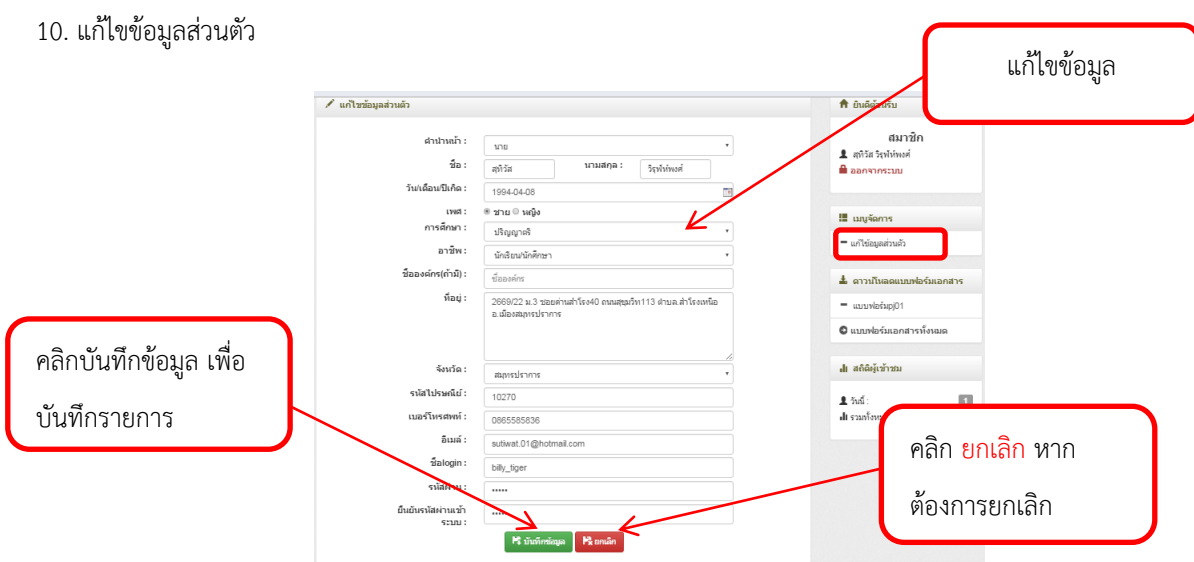

11. คู่มือ ใช้ดูวิธีการใช้งานระบบของแต่ละสถานะ

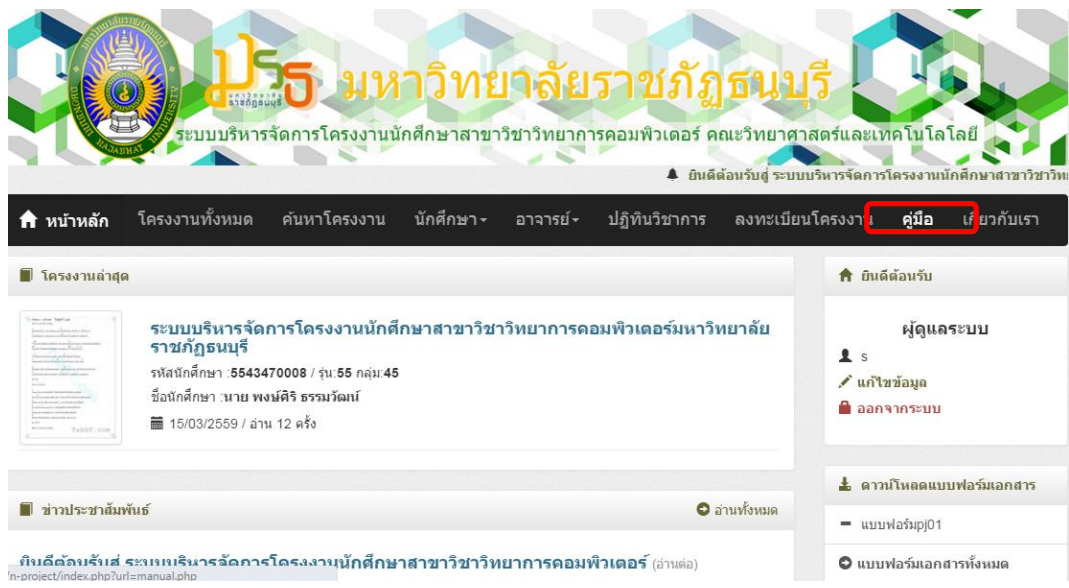

#### 12. เกี่ยวกับเรา ใช้ดูข้อมูลของผู้สร้างเว็บไซด์

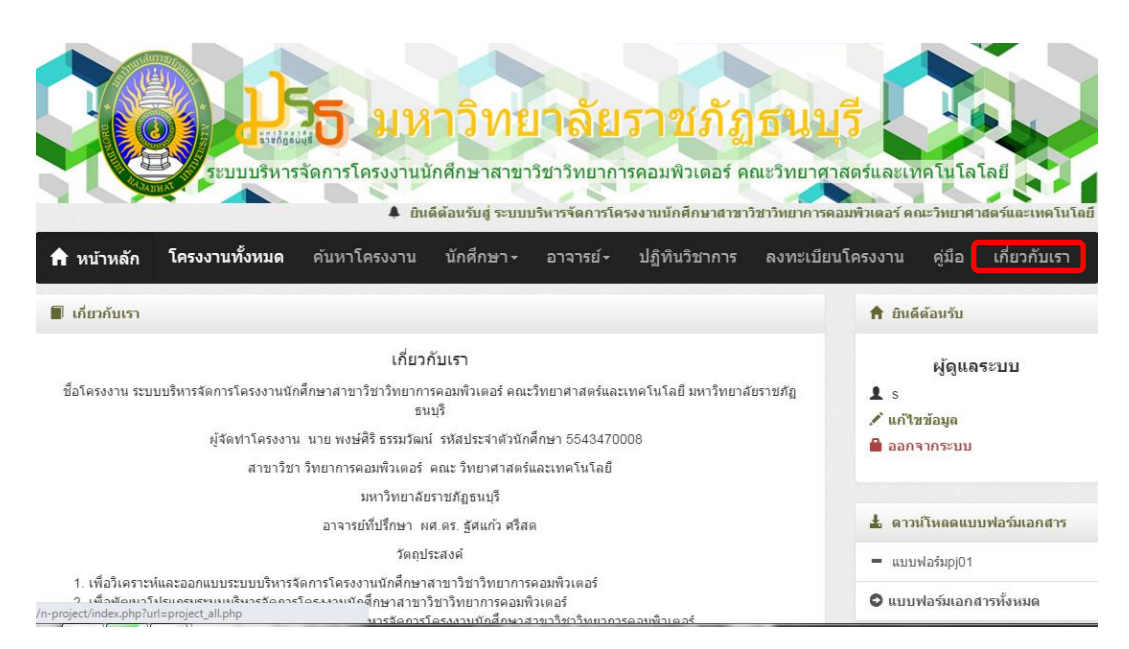